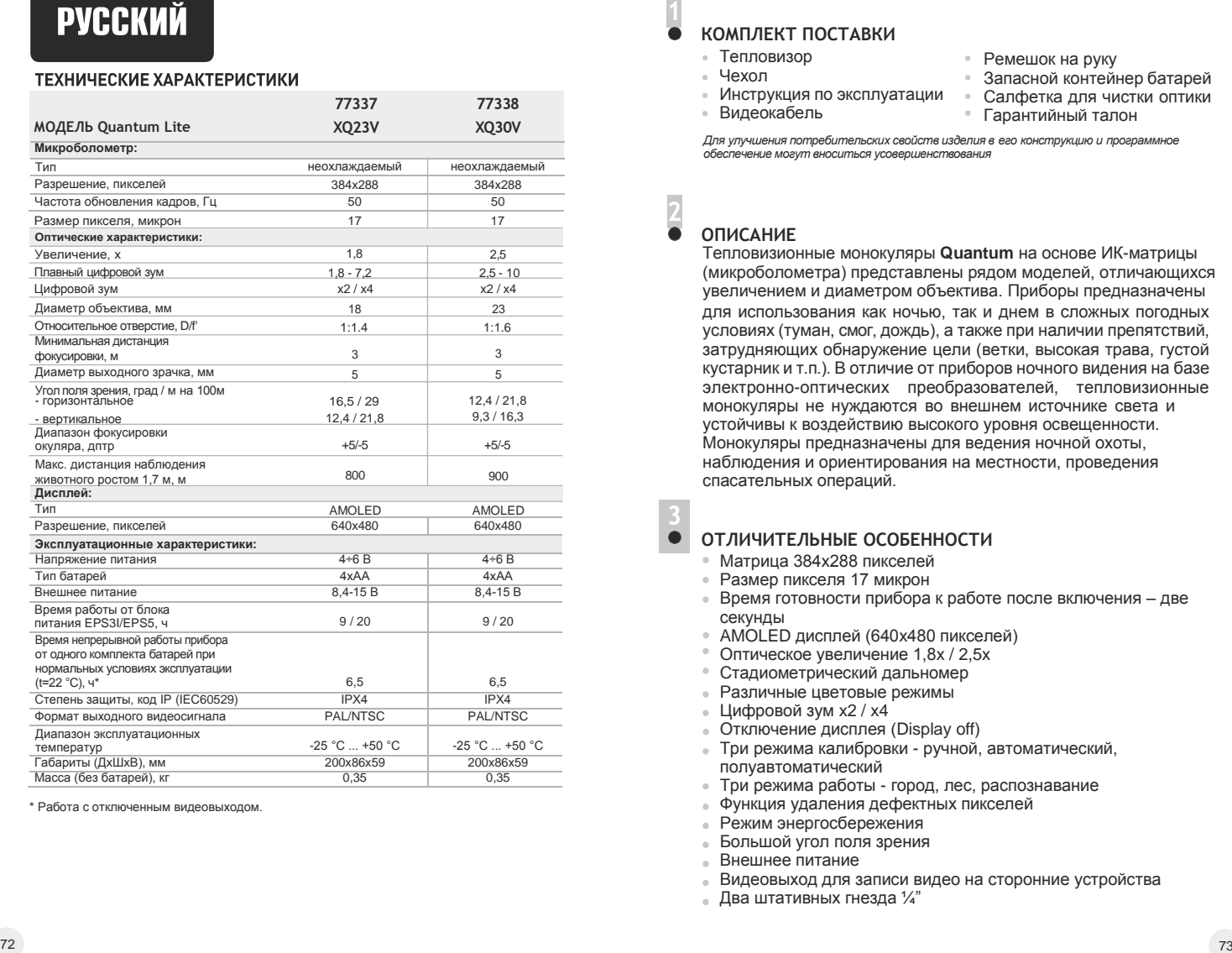

\* Работа с отключенным видеовыходом.

# **КОМПЛЕКТ ПОСТАВКИ**

- Тепловизор
- Чехол
- Инструкция по эксплуатации
- Видеокабель
- Ремешок на руку
- Запасной контейнер батарей
- Салфетка для чистки оптики Гарантийный талон

*Для улучшения потребительских свойств изделия в его конструкцию и программное обеспечение могут вноситься усовершенствования*

## **ОПИСАНИЕ**

**2**

Тепловизионные монокуляры **Quantum** на основе ИК -матрицы (микроболометра) представлены рядом моделей, отличающихся увеличением и диаметром объектива. Приборы предназначены для использования как ночью, так и днем в сложных погодных условиях (туман, смог, дождь), а также при наличии препятствий, затрудняющих обнаружение цели (ветки, высокая трава, густой кустарник и т.п.). В отличие от приборов ночного видения на базе электронно -оптических преобразователей, тепловизионные монокуляры не нуждаются во внешнем источнике света и устойчивы к воздействию высокого уровня освещенности. Монокуляры предназначены для ведения ночной охоты, наблюдения и ориентирования на местности, проведения спасательных операций.

## **ОТЛИЧИТЕЛЬНЫЕ ОСОБЕННОСТИ**

- Матрица 384 x288 пикселей
- Размер пикселя 17 микрон
- Время готовности прибора к работе после включения две секунды
- AMOLED дисплей (640 x480 пикселей)
- Оптическое увеличение 1,8 x / 2,5 x
- Стадиометрический дальномер
- Различные цветовые режимы
- Цифровой зум x2 / x 4
- Отключение дисплея (Display off )
- Три режима калибровки ручной, автоматический, полуавтоматический
- Три режима работы город, лес, распознавание
- Функция удаления дефектных пикселе й
- Режим энергосбережения
- Большой угол поля зрения
- Внешнее питание
- Видеовыход для записи видео на сторонние устройства
- Два штативных гнезда ¼"

## **ЭЛЕМЕНТЫ ПРИБОРА И ОРГАНЫ УПРАВЛЕНИЯ**

- **1** Контроллер
- **2** Кнопка **"RF"**
- **3** Кнопка "**MODE"**<br>(4) Кнопка "**CAL" 4** Кнопка **"CAL"**
- **5** Кнопка **"ON"**
- **6** Кольцо диоптрийной подстройки окуляра
- **7** Штативное гнездо¼"
- **8** Планка**Weaver**
- **9** Кольцо фокусировкиобъектива
- **10** Кольцо для открытиядиафрагмы
- 
- **12** Штативное гнездо¼"
- **11** Диафрагма объектива<br>12 Штативное гнездо¼"<br>13 Разъем внешнегопита<br>14 Видеовыход **13** Разъем внешнегопитания
- **14** Видеовыход
- **15** Контейнер батарей
- **16** Светодиодный индикатор

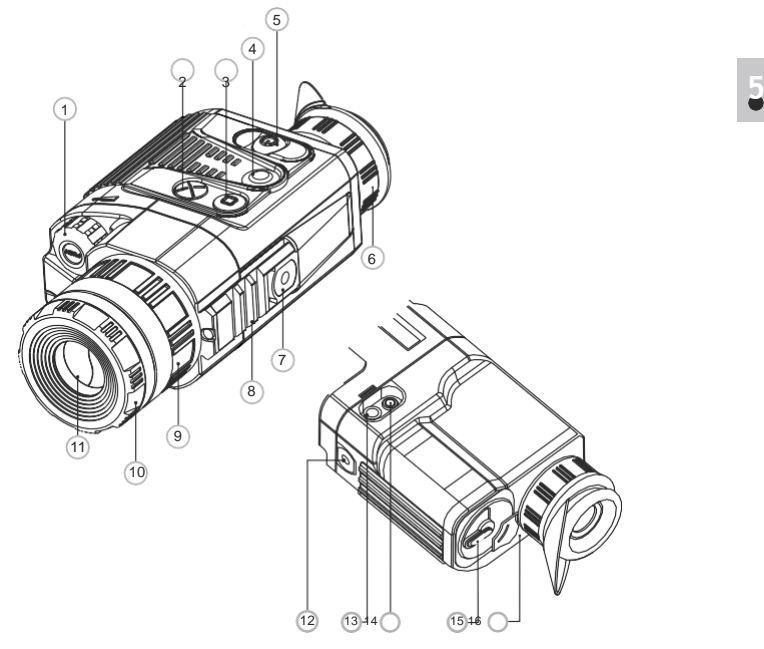

#### **Работа органов управления тепловизора**

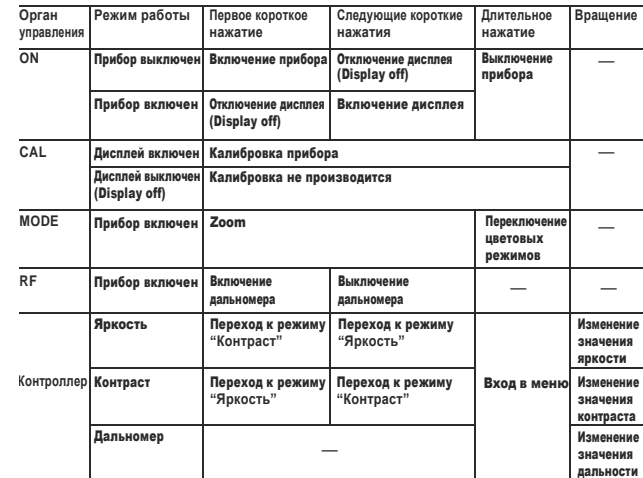

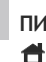

G

### <sup>1</sup> **ПИКТОГРАММЫ, ИСПОЛЬЗУЕМЫЕ В МЕНЮ И СТРОКЕ СТАТУСА:**

- Режим работы **"Город"** Режим работы **"Лес"**
- Режим работы **"Распознавание"**
- M Ручной режим калибровки
- Полуавтоматический режим калибровки
- A Автоматический режим калибровки
- Переключение выходного видеосигнала PAL/NTSC
- Режим настройки часов Регулировка яркости пиктограмм меню
- 2х Полное увеличение 2х
- Режим удаления дефектных пикселей Œ Крест для удаления дефектных пикселей
- öΩ Регулировка уровня яркости / контраста Режим инверсии изображения: **"White hot"/"Black hot"** Iи
- Ш Цветовые режимы Стадиометрический дальномер
- RF Возврат к заводской карте пикселей G
- Индикатор разрядабатарей
- Индикация работы от внешнего источникапитания **-a**

#### **Строка статуса**

В строке статуса, расположенной в нижней части дисплея отображается следующая информация:

- **Режим работы: "Город"**, **"Лес"**, **"Распознавание"**.
- **Режим калибровки:** ручной, полуавтоматический, автоматический.
- **Режим инверсии изображения.** Отображается только при **8** установленном цветовом режиме **"Black Hot"**.
- **Zoom.** Отображается значение полного увеличения.  $\alpha$
- **Режимнастройкичасов.**Отображаетсятекущеевремяв 12-часовомили 24-часовом формате.
- **Питание.** Отображается текущий заряд батарей или подключение источника внешнего питания.

### **Порядок расположения на дисплее:**

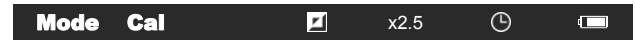

## **6 УСТАНОВКА БАТАРЕЙ**

- Поверните ручку крышки контейнера батарей **(15)** на 90 градусов в положение **"Open"** и, потянув за уступ крышки, извлеките
- $\odot$ Установите четыре батареи типа AA (или аккумулятора) в соответствии с маркировкой на контейнере.
- Вставьте контейнер батарей на место и поверните ручку на 90  $\bullet$ градусов по часовой стрелке.
- Уровень заряда батарей отображается в строке статуса ( $\equiv$ ). При полном разряде батарей в строке статуса мигает пиктограмма красного цвета .

**Примечание:** для обеспечения продолжительной и стабильной работы прибора рекомендуется использовать качественные аккумуляторы типаААемкостью неменее 2500мАч. Не используйте разнотипные элементы питания или батареи с разным уровнем заряда.

# **ВНЕШНЕЕ ПИТАНИЕ**

Прибор может работать от внешнего источника питания (штекер стандарта 2,1 мм) или от автомобильной сети. Диапазон входных напряжений от 8,4В до 15В. Потребляемая мощность до 3Вт.

Внешний источник питания (AC/DC) или автомобильный адаптер (входит в комплект) следует подключать к разъему внешнего питания **(13)**, находящемуся в нижней части прибора. **Внимание!** В штекере питания подключаемом к прибору

центральный контакт должен быть "+".

Возможная маркировка на штекере или источнике питания -  $-6$  +

*При подключении внешнего источника питания на информационной панели появитсяпиктограмма , питание от батарей отключится. Во время работы от внешнего источника питания зарядка аккумуляторов не осуществляется!*

*Рекомендуем использовать блоки внешнего питания EPS3I или EPS5, обеспечивающие от 9 до 20 часов непрерывной работы.*

# **ЭКСПЛУАТАЦИЯ**

**ВНИМАНИЕ! Запрещается направлять объектив прибора на интенсивные источники энергии, такие как устройства, испускающие лазерное излучение, или солнце. Это может вывести электронные компоненты прибора из строя. На повреждения, вызванные несоблюдением правил эксплуатации, гарантия не распространяется.**

#### **Включение и калибровка**

- Включите прибор нажатием кнопки **"ON" (5)**. Загорится зеленый светодиод **(16)**. В случае разряда батарей цвет светодиода сменится на красный и пиктограмма красного цвета в строке статуса начнетмигать.
- Произведите калибровку изображения. Калибровка позволяет выровнять температурный фон микроболометра и устранить недостатки изображения (такие как вертикальные полосы, фантомные изображения и пр.).
- $\bullet$  Имеется три режима калибровки: ручной (М), полуавтоматический**(H)** и автоматический**(А)**.

#### **Ручной режим калибровки**

- Крышка объектива должна быть закрыта (роль крышки выполняет установленная в объективе диафрагма **(11)**. Вращайте кольцо **(10)** по часовой стрелке для открытия диафрагмы, против часовой - для закрытия). Включите прибор, нажмите контроллер **(1)** в течениедвух секунд для входавменю.
- Вращением контроллера выберите пункт **Cal**. Нажмите контроллер.
- Вращением контроллера выберите режим **М**. Нажмите контроллер для подтверждения. Для выхода из меню нажмите контроллер в течение двух секунд или подождите 10 секунд для автоматического выхода.
- Для калибровки нажмите кнопку **CAL (4)**. Изображение застынет на 1-2 секунды. Затем откройте крышку объектива. Калибровка произведена.

В случае появления на дисплее артефактов (застывшего изображения, вертикальных полос и т.п.) повторно произведите калибровку.

**7**

#### **Полуавтоматический режим калибровки**

- Включите прибор, откройте крышку объектива.
- Нажмите контроллер **(1)** в течениедвух секунд для входа вменю.
- Вращением контроллера выберите пункт **Cal**. Нажмите контроллер.
- Вращением контроллера выберите режим **H**. Нажмите контроллер для подтверждения.
- Для калибровки нажмите кнопку **CAL (4)**. Изображение застынет на 1-2 секунды.

Калибровка произведена.

#### **Автоматический режим калибровки**

При использовании автоматического режима тепловизор калибруется самостоятельно согласно программному алгоритму. Сенсор закрывается внутренней шторкой автоматически. В данном режиме допускается калибровка прибора пользователем с помощью кнопки **CAL(4)**.

- Включите прибор, откройте крышку объектива.
- Нажимайте контроллер **(1)** в течение двух секунд для входа в меню.
- Вращением контроллера выберите пункт **Cal**. Нажмите контроллер.
- Вращением контроллера выберите режим **A**. Нажмите контроллер для подтверждения.
- $\oplus$ В момент автоматической калибровки изображение застынет на 1-2 секунды.

Калибровка произведена.

**Примечание.** В течение нескольких минут после включения прибора автоматическая калибровка может происходить чаще, чем обычно.

#### **Фокусировка и настройка изображения**

- $\Phi$ Откройте крышку объектива.
- Настройте резкое изображение пиктограмм в строке статуса  $\oplus$  . вращением кольца диоптрийной подстройки окуляра **(6)**.
- Для регулировки яркости дисплея вращайте контроллер **(1)**.  $\alpha$
- Соответствующая степень яркости (от 0 до 20) отобразится рядом с пиктограммой  $\circlearrowleft$  в правой верхней части дисплея.
- Для регулировки контраста дисплея нажмите контроллер
- $(n)$  (появится пиктограмма  $(n)$ ) и врашайте его. Соответствующая степень контраста (от 0 до 20) отобразится рядом с пиктограммой контраста в правой верхней части дисплея.
- Выберите неподвижный теплый объект наблюдения, удаленный на некоторомрасстоянии, например, 100м.
- Вращая колесо фокусировки объектива **(9)**, добейтесь наилучшего качества изображения.
- После данной настройки, независимо от дистанции и других условий, вращать кольцо диоптрийной подстройки не
- требуется. Настраивайте изображение только кольцом фокусировки объектива.

#### **Стадиометрический дальномер**

Тепловизоры оснащены стадиометрическим дальномером, который позволяет определить ориентировочное расстояние до объекта, если известен его размер.

- Для активации дальномера кратко нажмите кнопку **"RF" (2).**
- На дисплее появятся: курсор для измерений, цифры измеряемой дистанции и пиктограммы объектов, относительно которых ведется измерение.

#### **Имеется три предустановленных значения для объектов:**

- **Заяц**  высота 0,3 м
- **Кабан** высота 0,7м **Олень**– высота 1,7м
- **85m 200m 487m**
- Поместите нижнийнеподвижный курсор под объектом и, вращая контроллер **(1)**, перемещайте верхний горизонтальный курсор относительно нижнего горизонтального неподвижного курсора так, чтобы объект располагался непосредственно между курсорами. Одновременно с перемещением происходит автоматический пересчет дальности до цели.

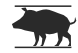

- Если измерение не происходит в течение 10 секунд, происходит автоматическое отключение функции измерения.
- Измеренное значение дальности перед выводом на дисплей округляется – для больших значений дальности до 5м, для меньших - до 1 м.
- Для отключения дальномера кратко нажмите кнопку **"RF"**.

### **9 МЕНЮ**

Меню включает следующие пункты:

- Цветовые режимы
- Выбор режима работы
- Выбор режима калибровки
- Настройка видеовыхода →
- Настройка часов  $\circledcirc$
- $\bullet$  Удаление дефектных пикселей  $\bigoplus$
- Регулировка яркости меню inf-
- Выбор единиц измерения дальности **M/Y**

 $\Box$ Mode Cal  $\qquad \qquad \qquad \qquad \qquad \qquad \qquad \qquad \qquad \qquad$  $\odot$  $\bigoplus$ 蔥 M/Y

#### **• По Цветовые режимы**

В данном пункте меню пользователь может изменить стандартный режим отображения (**"White hot"** / **"Горячий белый"** на один из несколькихцветовых режимов:

- **"Black Hot"** ("Горячий черный")
- **"Red Hot"** ("Горячий красный")
- **"RedMonochrome"** ("Красныймонохром")<br>• "Rainbow" ("Ралуга")
- **"Rainbow"** ("Радуга")<br>• **"Ultramarine"** ("Ультрам
- **"Ultramarine"** ("Ультрамарин")
- **"Violet"** ("Фиолетовый")
- **"Sepia"** ("Сепия")
- Нажмите и удерживайте контроллер **(1)** в течение двух секунд для входа вменю.
- Вращениемконтроллеравыберитепункт .  $\bullet$
- Нажмите контроллер.
- Вращением контроллера выберите один из цветовых режимов, подтвердите нажатием контроллера.

После выхода из меню выбранный пользователем режим (цветовой режим) становится режимом по умолчанию и запоминается при выключении прибора. Принажатиикнопки **"MODE" (3)** в течениедвух секунд цветовой режим переключится на стандартный режим **"Горячийбелый"**.

#### **Выбор режима работы**

Имеется три автоматических режима работы тепловизора – **"Город"** (высокий контраст), **"Лес"** (низкий контраст) и **"Распознавание"** (улучшенная детализация).

Каждый из режимов включает в себя оптимальное сочетание параметров (яркость, контраст, усиление и т.д.) для обеспечения наилучшего качества изображения в конкретных условиях наблюдения.

- Для выбора режима нажмите контроллер **(1)** в течение двух секунд для входа в меню.
- Вращением контроллера выберите пункт **Mode**. Нажмите контроллер.
- Вращениемконтроллеравыберитепиктограмму:
	- (режим**"Город"**) или
	- (режим **"Лес"**) или
- (режим **"Распознавание"**).
- Нажмите контроллер для подтверждения выбора.
- Пиктограмма выбранного режима отображается в строке статуса в нижней части дисплея.

**Выбор режима калибровки** Подробная информация в пункте **"Включение и калибровка"**

- **Выбор стандарта видеосигнала/от ключение видеовыхода**
- Нажмите контроллер **(1)** в течение двух секунд для входа в меню.
- $\bullet$  Врашением контроллера выберите пиктограмм $\infty$ . Нажмите контроллер.
- Вращением контроллера выберите стандарт выходного видеосигнала – **PAL** или **NTSC** (по умолчанию видеовыход выключен).
- Для отключения видеовыхода выберите пункт **"OFF"**. Отключение видеовыхода позволяет снизить энергопотребление прибора.
- Для выхода из подменю нажмите и удерживайте контроллер в течение двух секунд или подождите 10 секунд для автоматического выхода.

#### **Настройка часов**

- Нажмите контроллер **(1)** в течение двух секунд для входа в меню.
- $\alpha$ Вращением контроллера выберите пиктограмму». Нажмите контроллер.
- Вращением контроллера перемещайте курсор для выбора
- формата времени **"24"** либо **"AM/PM"**. Нажмите контроллер для перехода к настройке значения часа. Настройте вращением контроллера.
- Нажмите контроллер для перехода к настройке значения минут. Настройте вращением контроллера.
- Для сохранения установленного значения времени и выхода из подменю нажмите и удерживайте контроллер в течение двух секунд.

#### **Удаление дефектных пикселей**

Во время эксплуатации тепловизора на сенсоре возможно появление дефектных ("битых") пикселей, т.е. ярких либо темных точек с постоянной яркостью, видимых на изображении. Тепловизоры **Quantum** предоставляют возможность удалить дефектные пиксели на сенсоре программным способом.

- Нажмите контроллер **(1)** в течение двух секунд для входа в меню.
- $\bullet$  Вращением контроллера выберите пиктограмм $\bullet$ и нажмите контроллер.
- В появившемся подменю выберите пиктограмму и нажмите контроллер.
- раздела **8 "Эксплуатация"**. <sup>в</sup> король всплывающих иконок появятся координаты (X;Y) X=50 к реста В центре дисплея появится крест красного цвета, на месте относительно центра дисплея, пиктограммы меню пропадают с дисплея.
- Вращением контроллера перемещайте крест таким образом, чтобы совместить центр креста с дефектным пикселем (дефектный пиксель должен погаснуть).
- $\alpha$ Кратковременное нажатие контроллера позволяет переключать направление движения креста с горизонтального на вертикальное.
- После совмещения центра креста с дефектным пикселем  $\alpha$ удаление последнего происходит при кратковременном нажатии кнопки **"MODE"(3)**.
- В случае успешного выполнения удаления на месте координат  $\equiv$ появится кратковременное сообщение **"OK"**.
- Далее, перемещая крест, можно удалить следующийдефектный пиксель. При перемещении креста-курсора в область вывода на дисплей координат, последние перемещаются в правуюнижнюю часть дисплея.

#### **Возврат к заводской "карте пикселей".**

- Если Вы желаете вернуться к заводской "карте пикселей" (т.е. вернуть все ранее удаленные дефектные пиксели в исходное состояние), выберите в появившемся подменю пиктограмму и нажмите контроллер.
- Справа от пиктограммы появятся пункты **"Yes"** и **"No**".
- Вращениемконтроллера выберите**"Yes"** инажмите контроллер.
- Если Вы передумали и решили не возвращаться к заводской "карте пикселей", выберите **"No"** инажмите контроллер.
- Для выхода из подменю нажмите и удерживайте контроллер нажатым в течение двух секунд.

**Внимание!**На дисплее тепловизора допускается 1-2 пикселя в виде ярких белых или цветных (синих, красных) точек, которые не удаляются и дефектом не являются.

#### **Регулировкаяркости пиктограмм меню** ▶

- $\alpha$ Нажмитеконтроллер **(1)** в течениедвухсекунддля входавменю.
- Врашением контроллера выберите пиктограмму .  $\overline{\omega}$ . Нажмите контроллер.
- Вращением контроллера выберите уровень яркости пиктограмм  $\equiv$ меню от 1 до 10.
- Для выхода из подменю нажмите и удерживайте контроллер в течение двух секунд или подождите 10 секунд для автоматического выхода.

#### **M/Y Выбор единиц измерениядальности** Þ.

Нажмите контроллер **(1)** в течение двух секунд для входа в меню.

Вращением контроллера выберите пиктограмму **M/Y** . Кратко нажмите контроллер.

Вращением контроллера выбeрите пункт **"M"** – метры или **"Y"** – ярды.

- Подтвердите выбор коротким нажатием контроллера.
- Пиктограмма единицы измерения отображается вместе с цифрами измеренной дистанции.
- Для выхода из подменю нажмите и удерживайте контроллер в течение двух секунд или подождите 10 секунд для автоматического выхода.

#### **Цифровой зум**

- Для активации цифрового зума кратко нажмите кнопку **"MODE" (3)**.
- Изменение значения цифрового зума отображается во всплывающей информации и происходит циклично, при достижении последнего происходит переход к первому значению (см. таблицу ниже).
- Установленное значение полного увеличения отображается в строке статуса.
- Сохранение значения увеличения в памяти прибора **не происходит**. При очередном включении прибора полное увеличение прибора будет соответствовать значению оптического увеличения с коэффициентом х1.

### **10 ВИДЕОВЫХОД**

Монокуляры оснащены видеовыходом для подключения внешних видеозаписывающих устройств ивывода изображения намонитор.

- Убедитесь, что тепловизор выключен.
- C помощью входящего в комплект видеокабеля присоединитек разъёму видеовыхода **(14)** приемник видеосигнала. Включите прибор.
- Выберите в меню нужный формат выходного видеосигнала (PAL илиNTSC). На внешнемустройствепоявится изображение.

Для видеозаписи изображения Вы можете использовать видеорекордеры (например, Yukon MPR (#27041).

## **АКСЕССУАРЫ**

- С помощью планки Weaver (8) Вы можете установить на тепловизоры **Quantum** различные аксессуары, такие как, например, источник внешнего питания EPS3I (#79113).
- Штативные гнезда стандарта ¼" с обеих сторон прибора предназначены для установки прибора на штатив и для присоединения ремешка.
- C помощью аккумуляторной батареи **DNV Pulsar Battery Double Pack (#79176)** вы можете значительно продлить время автономной работы Вашегомонокуляра.

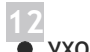

### **УХОД И ХРАНЕНИЕ**

- $\circ$ Тепловизор имеет степень защиты IPX4 (защита от брызг воды), но не предназначен для погружения в воду.
- $3a$ прещается самостоятельно ремонтировать и разбирать **прибор!**
- Наружную чистку оптических деталей производите очень  $\alpha$ аккуратно и только в случае необходимости. Вначале осторожно удалите (смахните или сдуйте) с оптической поверхности пыль и песок, после осуществляйте чистку. Пользуйтесь чистой хлопчатобумажной салфеткой (ватой и деревянной палочкой), специальными средствами для линз с многослойными покрытиями.
- Тепловизор может эксплуатироваться в широком диапазоне температур – от -25 °С ... до +50 °С. Если прибор эксплуатировался на холоде и был внесен в теплое помещение, не вынимайте его из чехла в течение не менее 2-3 часов - это позволит предотвратить появление конденсата на внешних оптических элементах.
- Храните прибор только в чехле, в сухом, хорошо вентилируемом помещении. Придлительномхранении извлеките батареи.

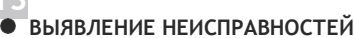

В таблице приведен перечень проблем, которые могут возникнуть при эксплуатации прибора. Произведите рекомендуемую проверку и исправление в порядке, указанном в таблице. При наличии дефектов, не перечисленных в таблице, или при невозможности самостоятельно устранить дефект, верните прибор на ремонт.

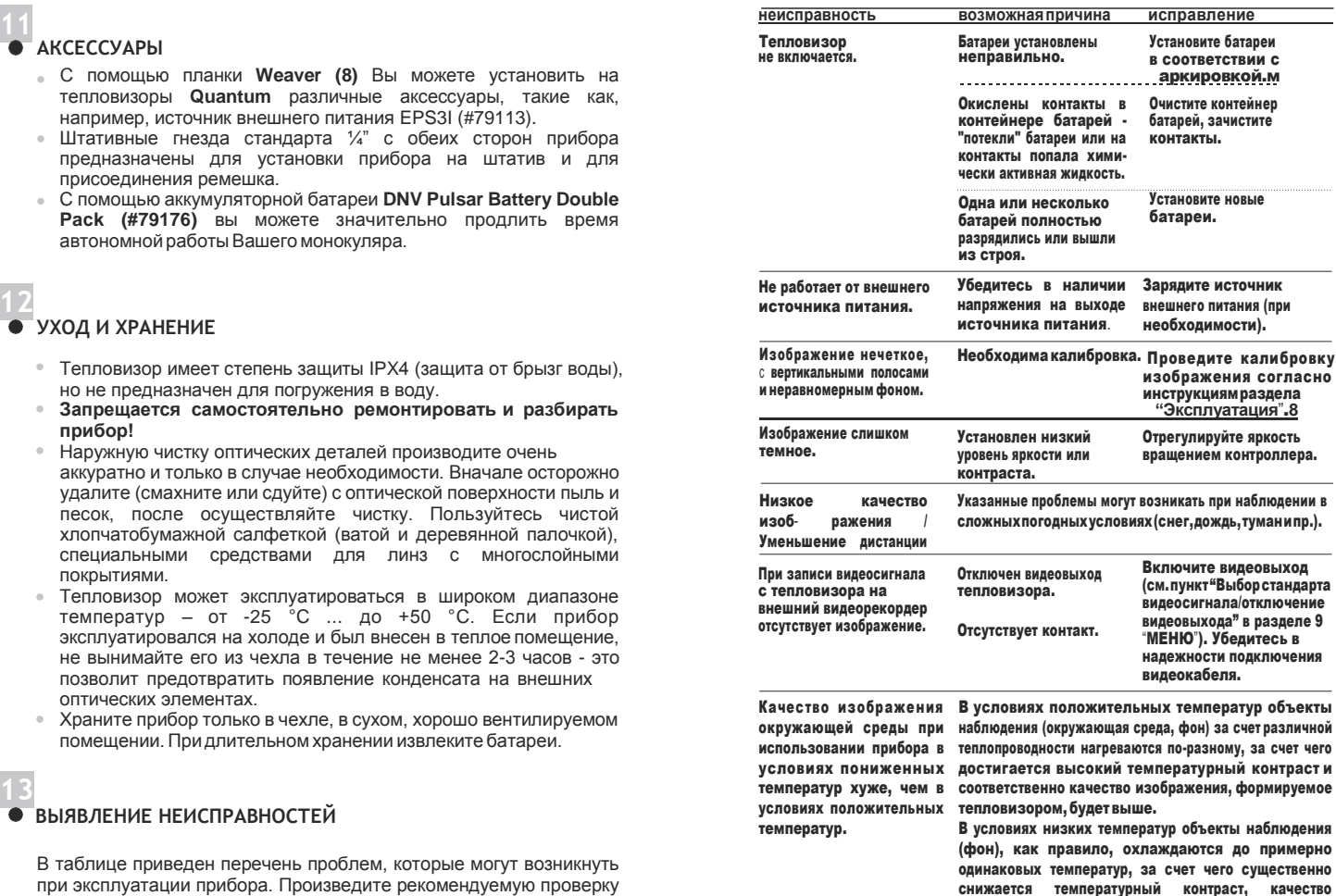

изображения (детализация) ухудшается особенность функционирования тепловизионных

приборов.